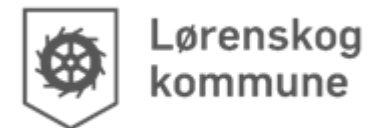

### **Oppsett iPad 2023-24**

August 2023

# **Instruksjon iPad-oppsett 2023-24**

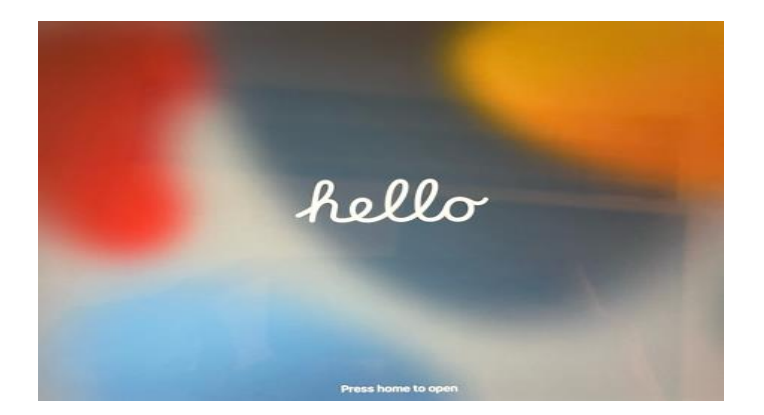

#### **Instruksjoner:**

iPadene bør settes opp hjemme for å ikke belaste nettverket til Lørenskog kommune. Skulle dere få problemer med å sette opp iPadene, får dere selvsagt hjelp på skolene.

Det viktigste under prosessen med oppsett er at dere bruker elevens brukernavn og passord. Brukernavn må skrives inn flere ganger underveis i oppsettet, og er: [brukernavn@lorenskog](mailto:brukernavn@lorenskog-skole.no)[skole.no.](mailto:brukernavn@lorenskog-skole.no) Du må altså huske å få med @lorenskog-skole etter det unike brukernavnet til elevene.

Dette dokumentet inneholder:

**Del 1: Sette opp iPad Del 2: Logge på Firmaportalen Del 3: Logge på Teams**

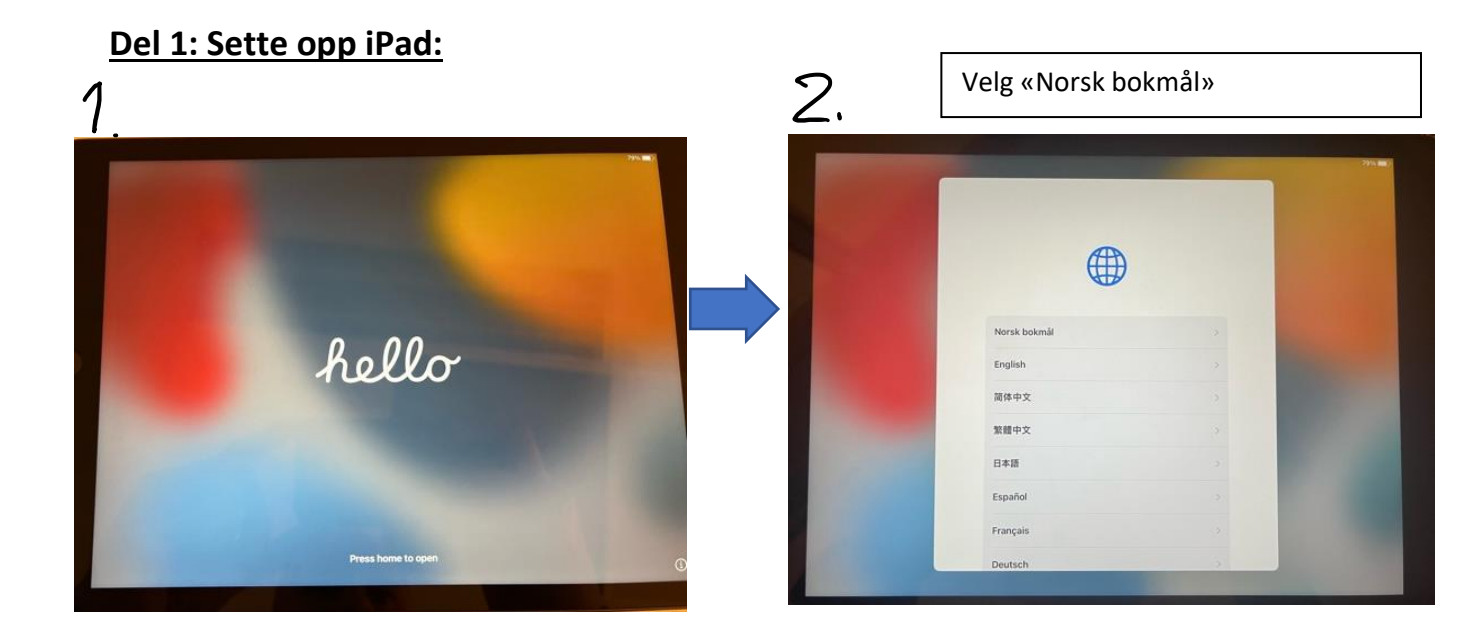

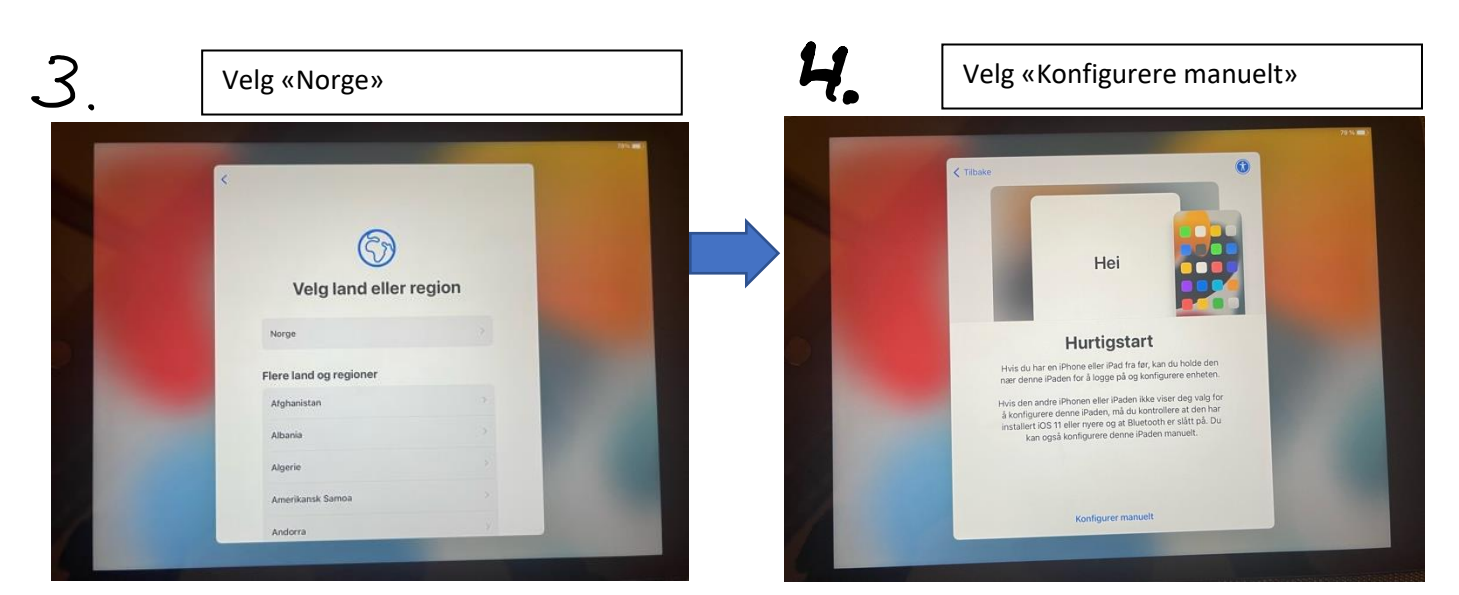

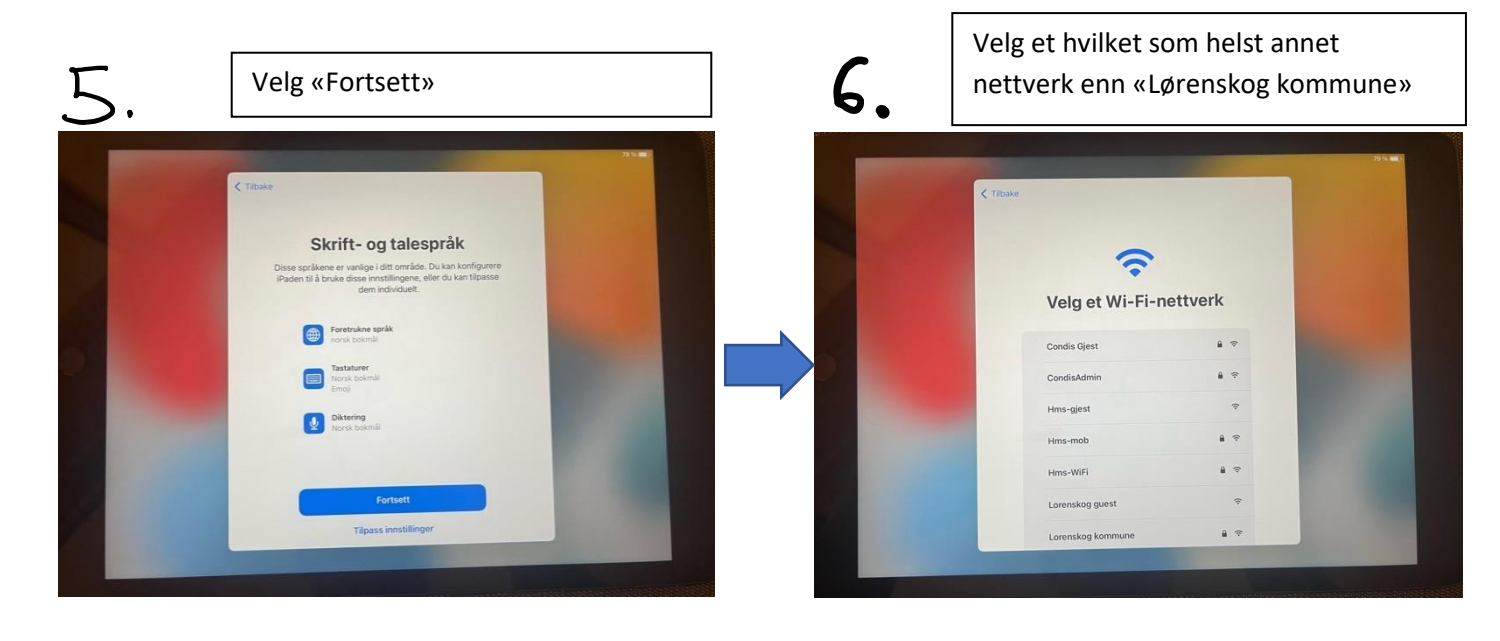

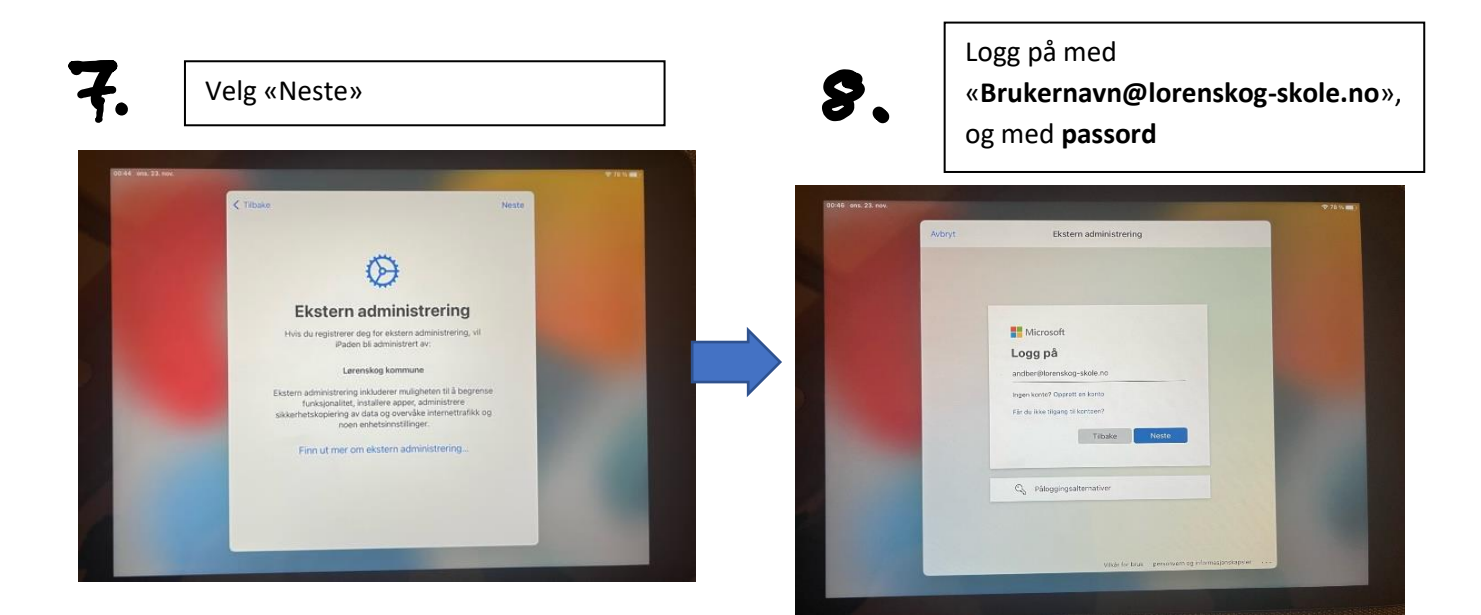

9. Velg «Aktiver stedstjenester» eller «Deaktiver stedstjenester»

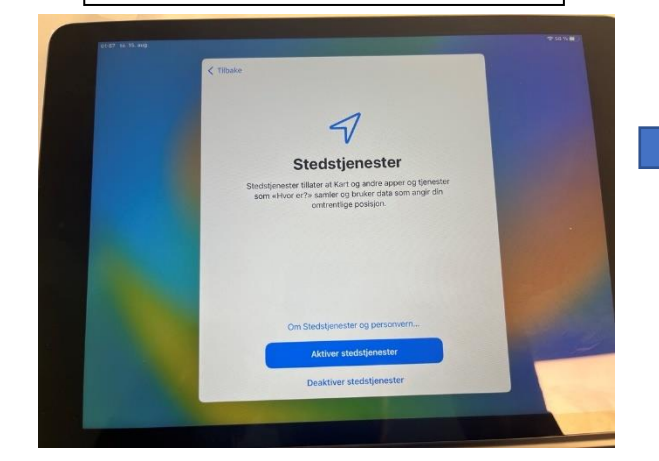

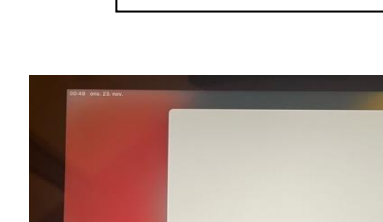

10.

Velg «Kom i gang»

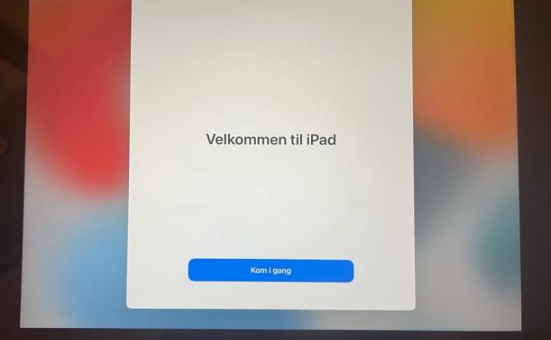

Noen av appene lastes nå inn. Man blir bedt om å angi et passord for iPad, husk dette passordet.

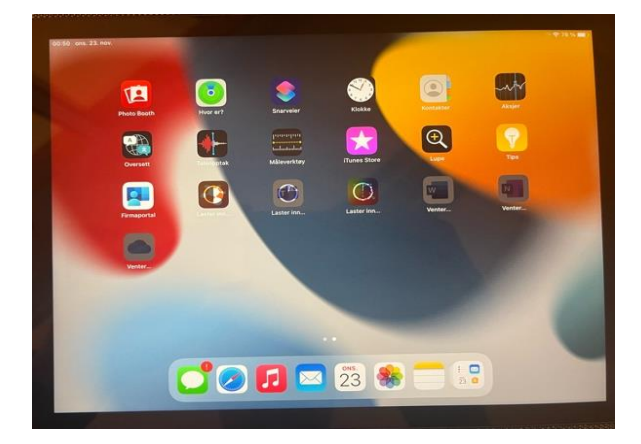

## **Del 2: Logge inn på firmaportalen:**

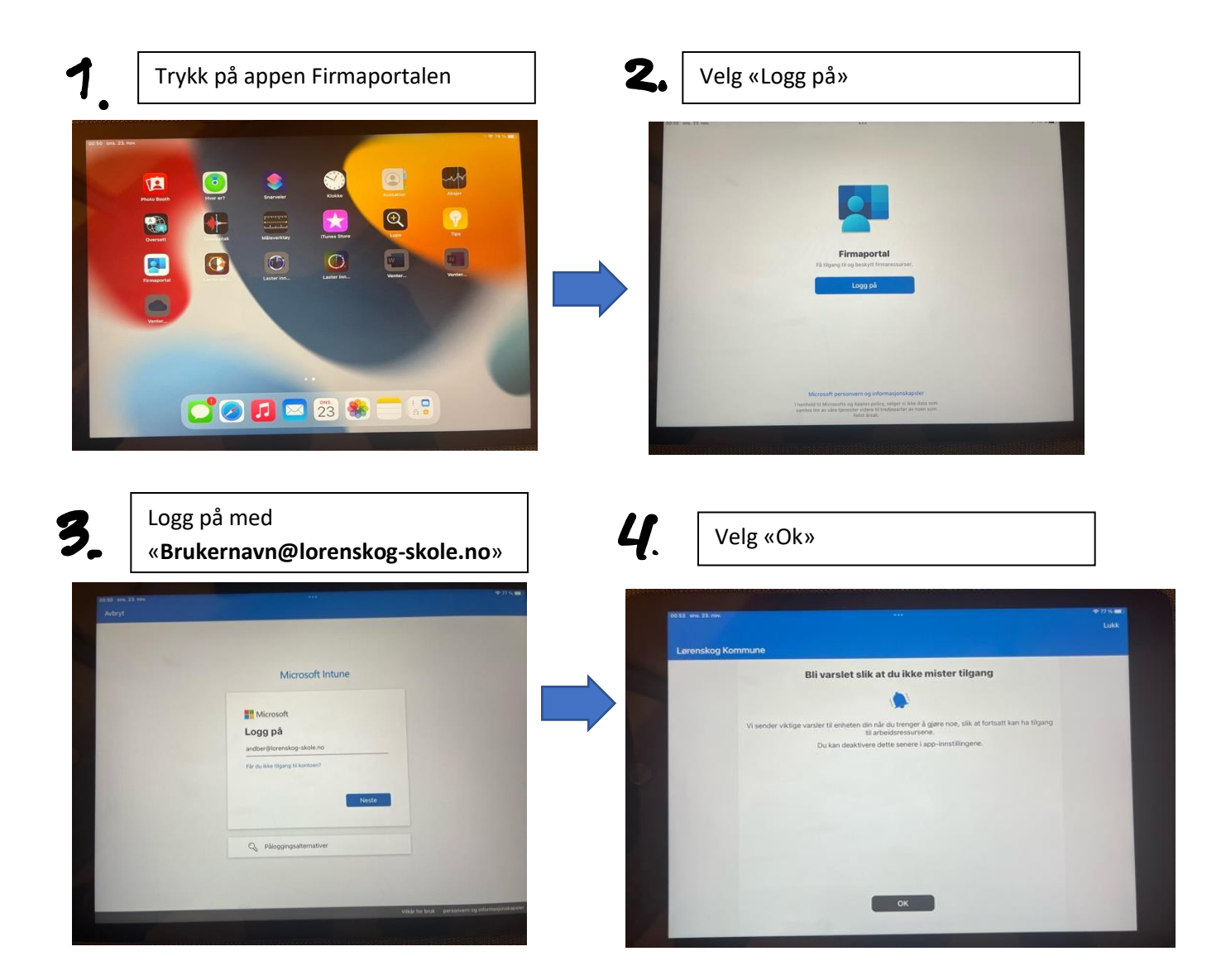

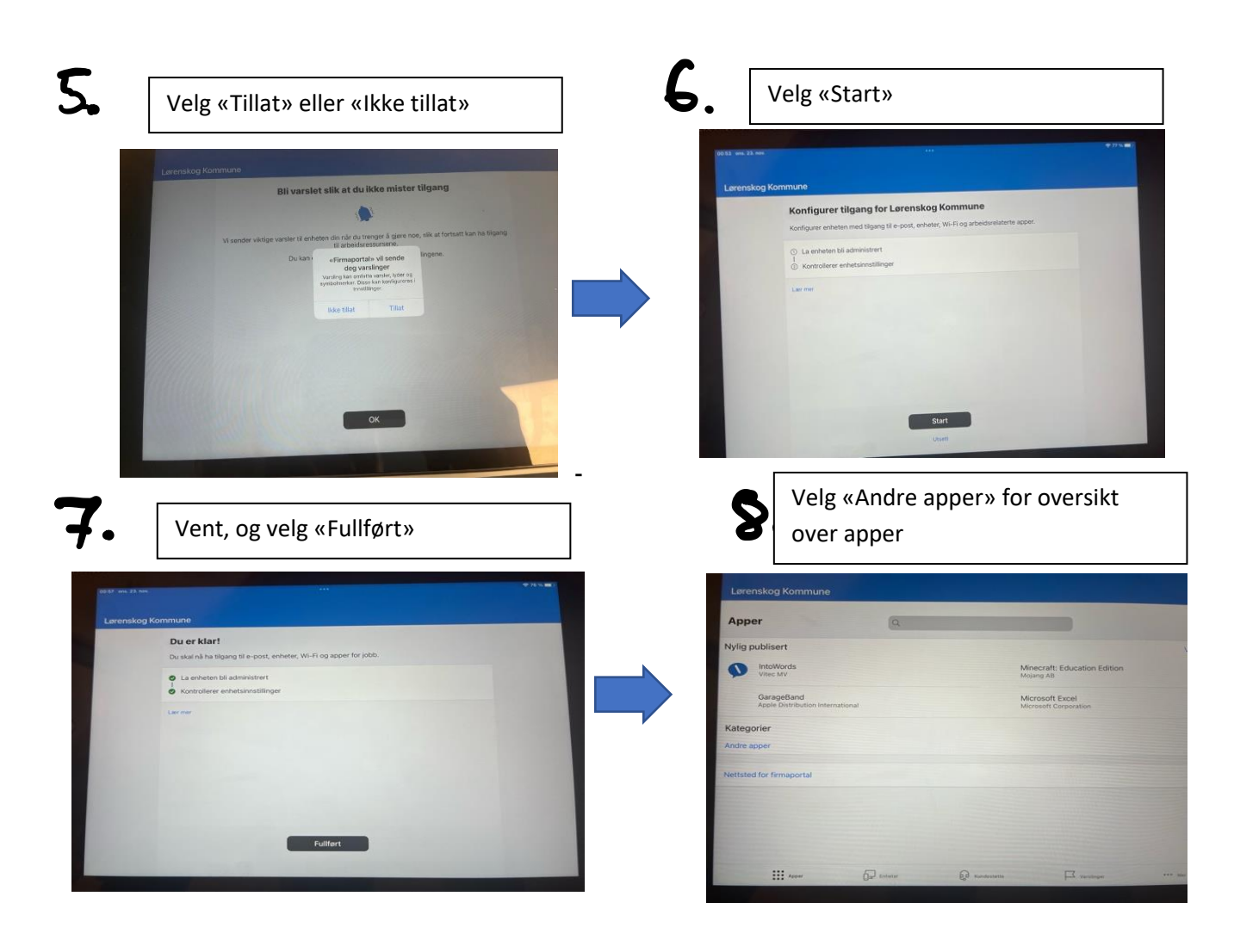

# 9.

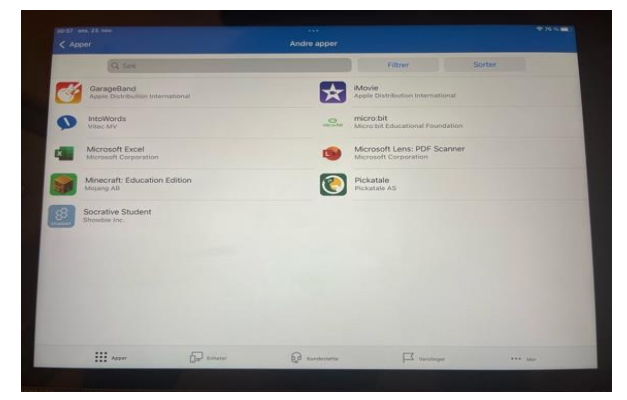

## **Del 3: Logge på Teams**

*Det er lurt at du har gjort del 2 før du skal gjøre del 3. Sørg altså for at du er logget inn på Firmaportalen før du logger deg inn på Teams.*

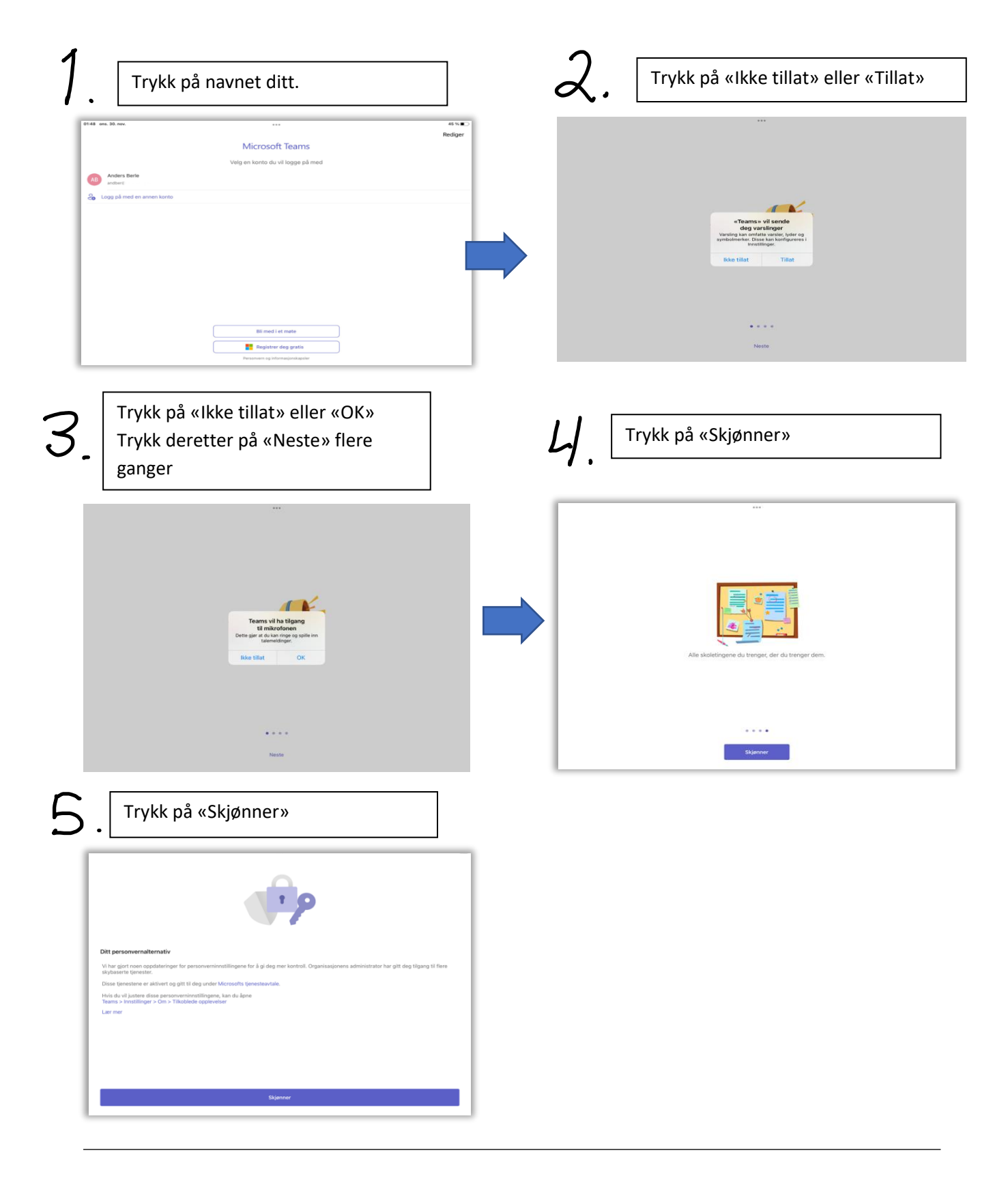